# **FILISELLM**

# **DIGITAL CAMERA** X-H25

Руководство (настройки сети и USB)

# **Руководство к новым функциям**

Версия 3.00

Функции, добавленные или измененные в результате обновлений прошивки, могут не соответствовать описаниям в оригинальной документации к данному изделию. Посетите наш веб-сайт для получения информации о доступных обновлениях для различных продуктов:

*https://fujifilm-x.com/support/download/firmware/cameras/*

# **Содержание**

В прошивке X-H2S версии 3.00 добавлены или обновлены функции, перечисленные ниже. Последнюю версию руководства см. на следующем веб-сайте.  *https://fujifilm-dsc.com/en-int/manual/*

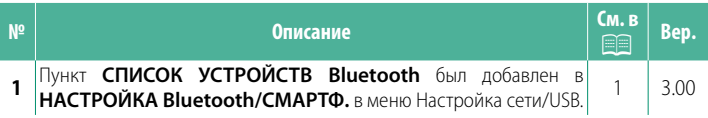

#### **Изменения и дополнения**

Внесены следующие изменения и дополнения.

#### <span id="page-2-0"></span>**НАСТРОЙКА Bluetooth/СМАРТФ. Вер. 3.00**

Настройте параметры Bluetooth, а также различные параметры смартфона.

NУбедитесь, что на смартфоне или планшете установлена последняя версия приложения для смартфона.

#### **РЕГИСТРАЦИЯ СОПРЯЖЕНИЯ**

Выполните сопряжение фотокамеры со смартфоном или планшетом, на котором установлено приложение для смартфона.

## **ВЫБРАТЬ НАЗН. ДЛЯ СОПРЯЖ.**

Выберите соединение из списка устройств, с которыми сопряжена фотокамера, используя **РЕГИСТРАЦИЯ СОПРЯЖЕНИЯ**. Выберите **СОЕДИНЕНИЕ ОТСУТСТВУЕТ** для выхода без подключения.

### **УД. РЕГИСТР. СОПРЯЖЕНИЯ**

Удалите существующую информацию о сопряжении для смартфона или планшета.

NВыбранное устройство будет удалено из списка сопряжения.

# **СПИСОК УСТРОЙСТВ Bluetooth**

Составьте список устройств, с которыми сопряжена фотокамера (кроме смартфона), или завершите сопряжение с выбранными устройствами.

#### **ВКЛ/ВЫКЛ Bluetooth**

Если выбрано **ВКЛ**, фотокамера автоматически подключится к сопряженному смартфону или планшету, на котором работает приложение для смартфона.

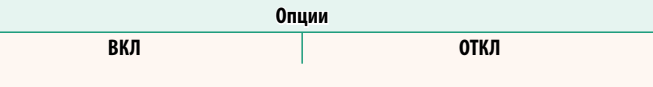

#### **КОМАНДА АВТ. ПЕРЕДАЧИ ИЗОБРАЖЕНИЯ**

Выберите **ВКЛ** для загрузки снимков автоматически по мере их съемки.

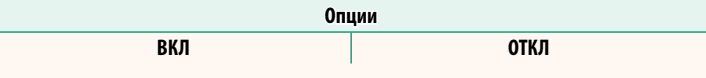

#### **СИНХРОНИЗАЦИЯ МЕСТОПОЛОЖЕНИЯ СМАРТФОНА**

Выберите **ВКЛ**, чтобы разрешить текущую загрузку данных о местоположении из сопряженных смартфонов или планшетов.

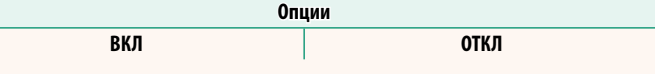

 $\bigcap$  Данные о местоположении будут загружаться только во время работы приложения для смартфона. Загрузка будет прервана, если сопряжение будет завершено. Символ данных о местоположении фотокамеры будет отображаться красным цветом, если данные о местоположении не обновлялись в течение более 30 минут.

#### **ИМЯ**

Выберите имя (**ИМЯ**) для идентификации фотокамеры в беспроводной сети (фотокамере присвоено уникальное имя по умолчанию).

#### **ПЕРЕДАЧА ИЗОБР. В ВЫКЛ.СОСТОЯНИИ**

Если выбрано **ВКЛ**, фотокамера продолжит загружать снимки на сопряженные смартфоны или планшеты, даже если она выключена.

Опции **Опции RKN** ОТКЛ **ВКЛ ОТКЛ ИЗМ. РАЗМ. ИЗОБ. ДЛЯ СМАРТ.** Выберите **ВКЛ** (рекомендуется), чтобы включить сжатие и

уменьшить размер файла для загрузки.

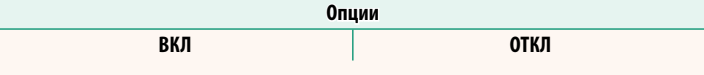

 $\blacktriangleright$  • Не влияет на изображения, находящиеся на карте памяти фотокамеры.

• Сжатие используется только для снимков, сделанных в размере L.

# **НАСТР. ЧАСТОТЫ БЕСПР. СВЯЗИ**

Выберите диапазон для соединений по беспроводной локальной сети.

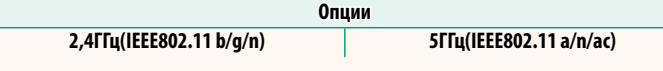

- $\parallel$  В некоторых странах и регионах наружное использование определенных каналов в диапазоне 5 ГГц запрещено. Проверьте, разрешено ли использование диапазона 5,2 ГГц (W52), прежде чем выбрать вариант 5 ГГц.
	- Доступные параметры различаются в зависимости от страны и региона продажи.

#### **ВЫБРАТЬ ТИП ФАЙЛА**

Выберите формат или форматы, используемые для загрузки. Изображения можно загрузить в формате **JPEG** и/или **HEIF**.

# **FUJIFILM**

#### **FUJIFILM Corporation**

7-3, AKASAKA 9-CHOME, MINATO-KU, TOKYO 107-0052, JAPAN

https://fujifilm-x.com

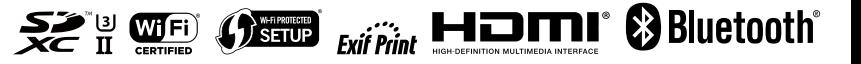